# 1. KVBM 홈페이지 화면 상단 "SIGN UP" 버튼 클릭

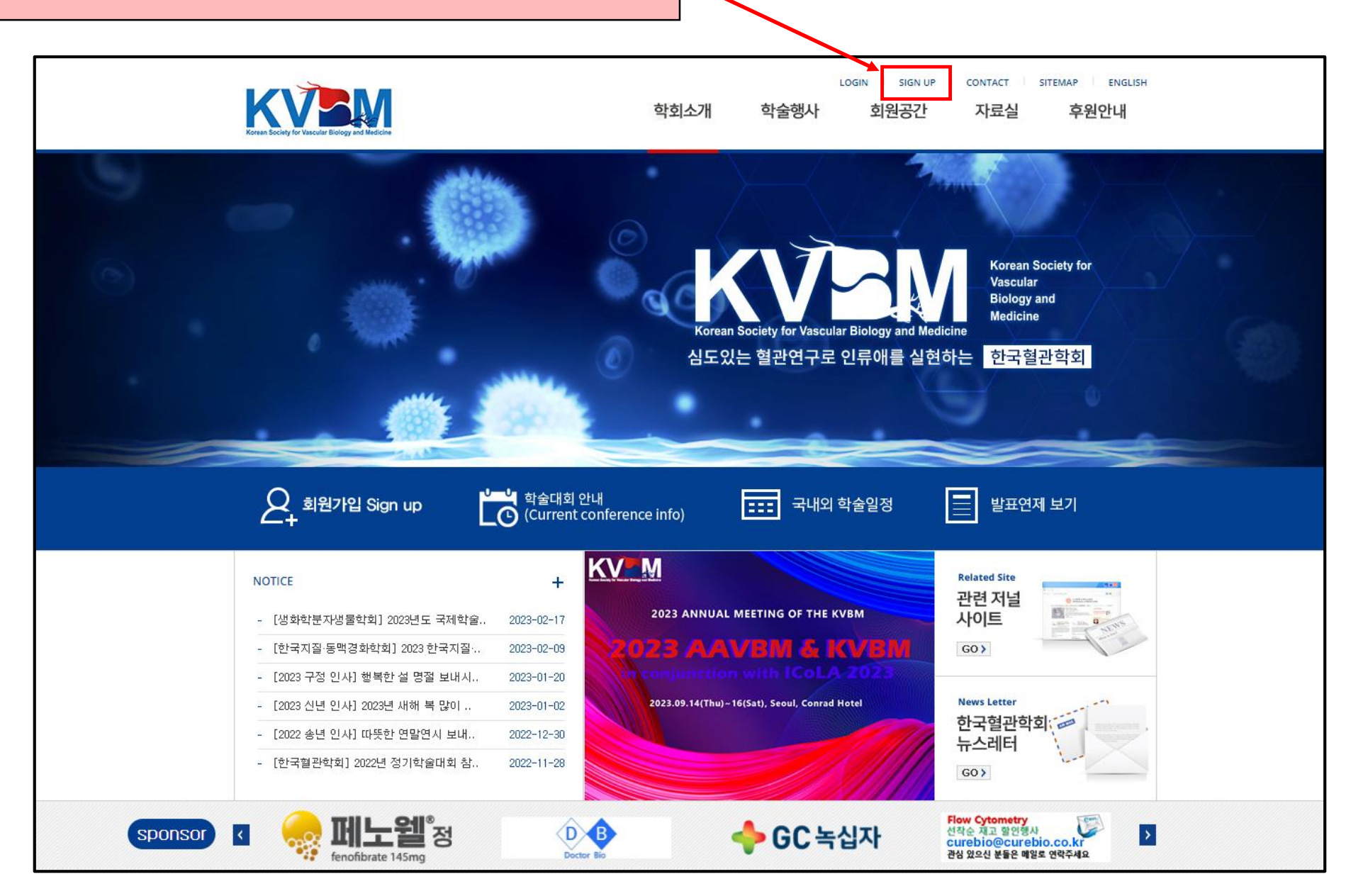

## 3. 페이지 하단 "Sign Up" 버튼 클릭

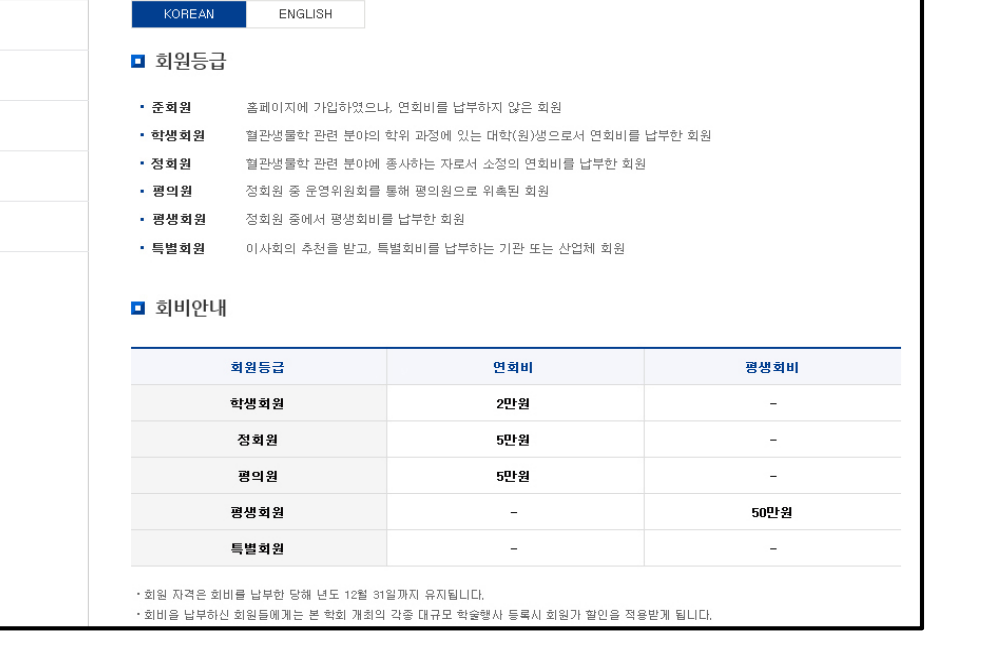

LOGIN

학술행사

SIGN UP

회원공간

SITEMAP

**ENGLISH** 

후원안내

■ 회비안내

회원등급

학생회원

정회원

평의원

CONTACT

자료실

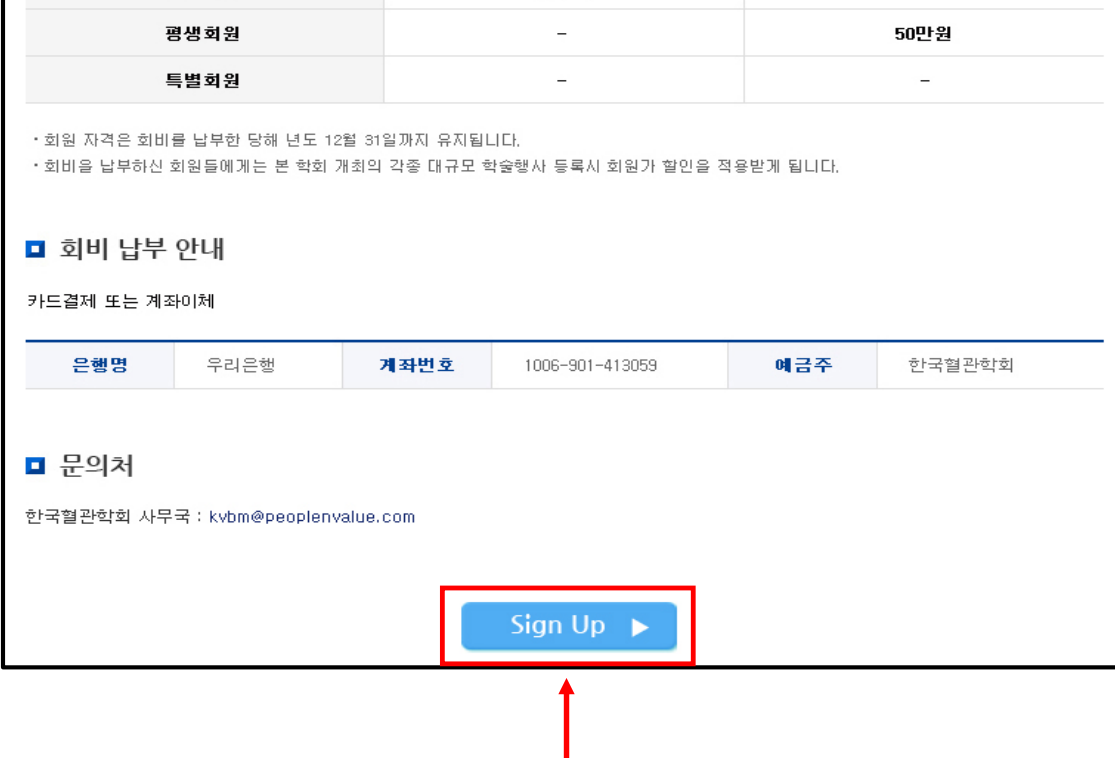

연회비

2만원

5만원

5만원

평생회비

 $\sim$ 

# 2. "SIGN UP" 클릭 후 아래와 같은 페이지로 이동

▲ 회원공간 > 회원가입 안내

회원가입 안내

학회소개

**KVEM** 

회원가입 안내

공지사항

뉴스레터

자유게시판

갤러리

회원검색

FAQ

회원공간

## 4. 아래 박스에 개인 정보 기입

확인

#### 회원가입 (정보입력)

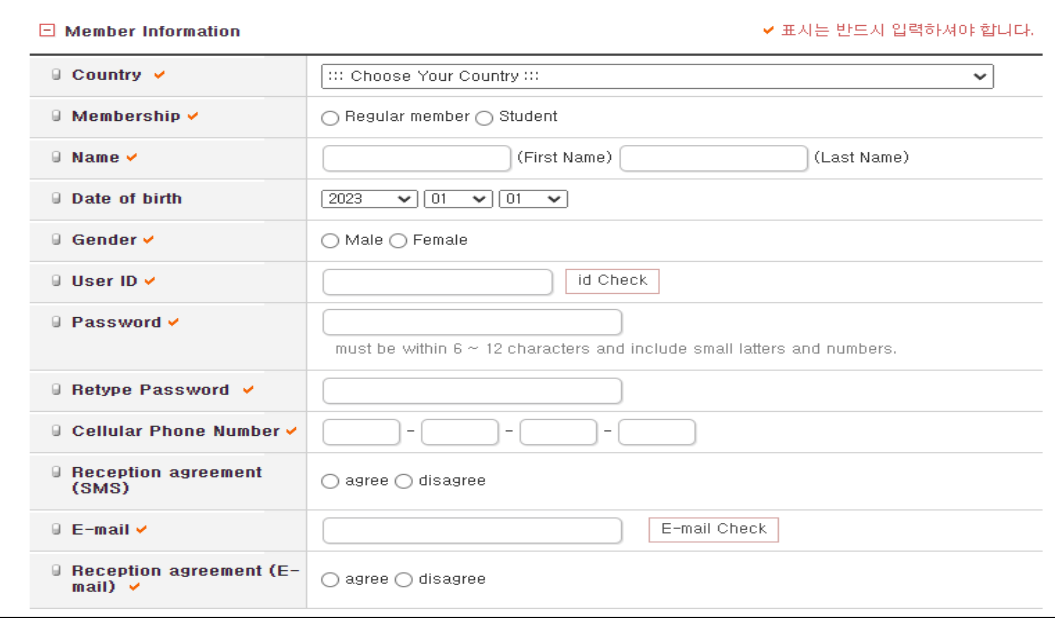

회원가입이 완료되었습니다. 마이페이지>회비납입 메뉴에서 회원등급

www.kvbm.org 내용:

업 신청을 해주십시오

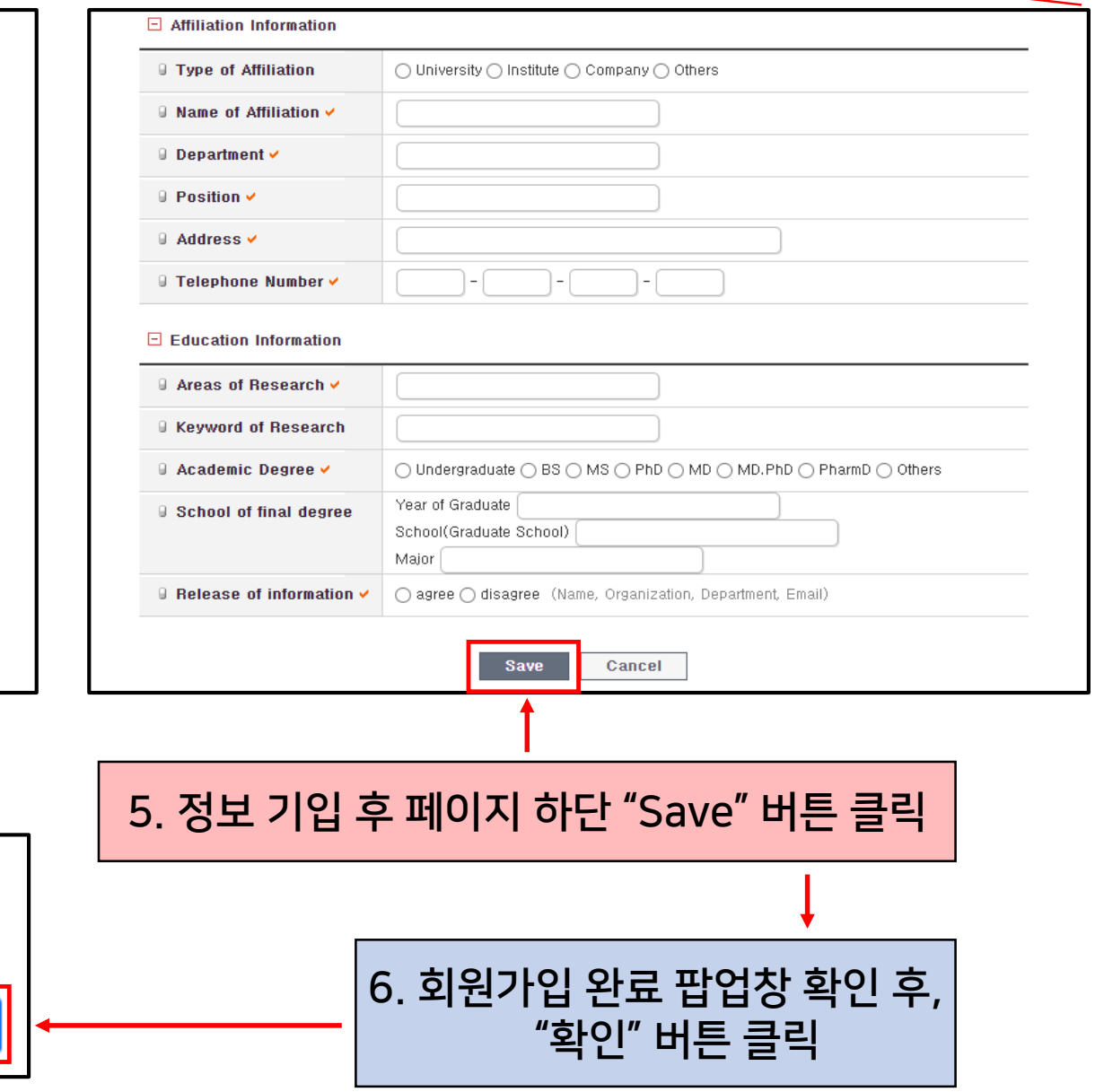

## 7. 홈페이지로 돌아와 상단 "MYPAGE" 버튼 클릭

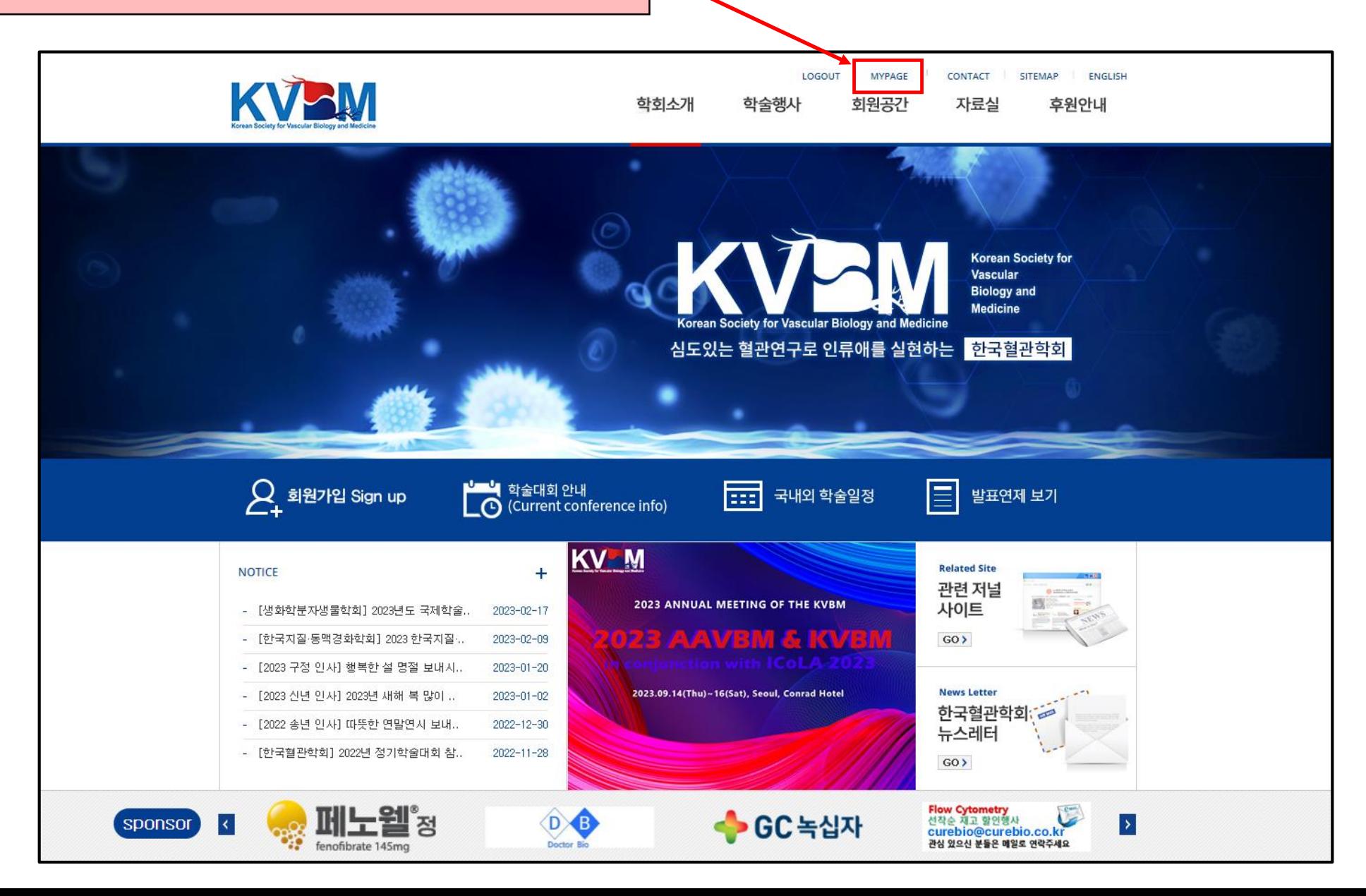

## 8. 페이지 좌측 "회비 납입" 버튼 클릭

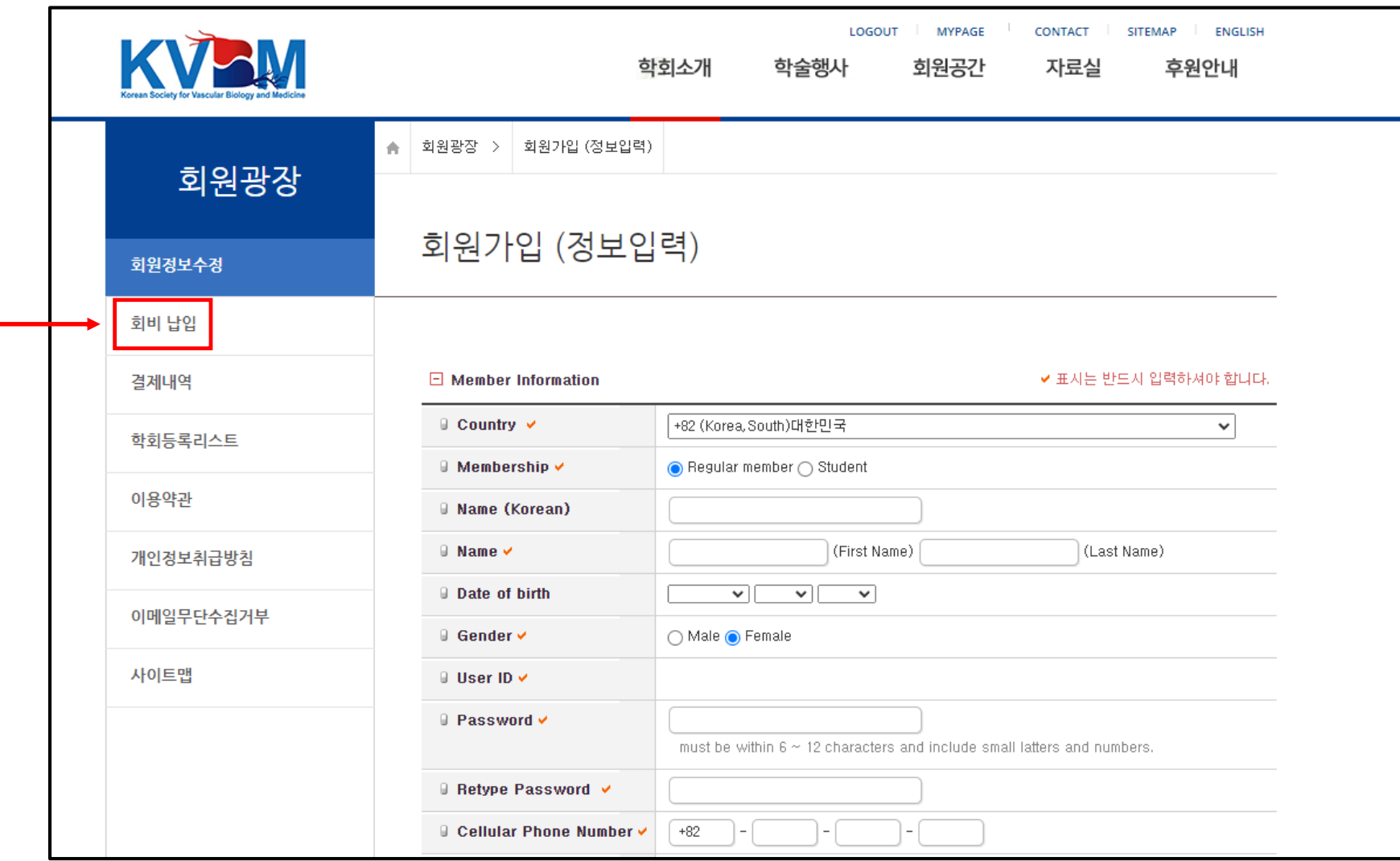

# 9. 회비 납입 페이지로 연결

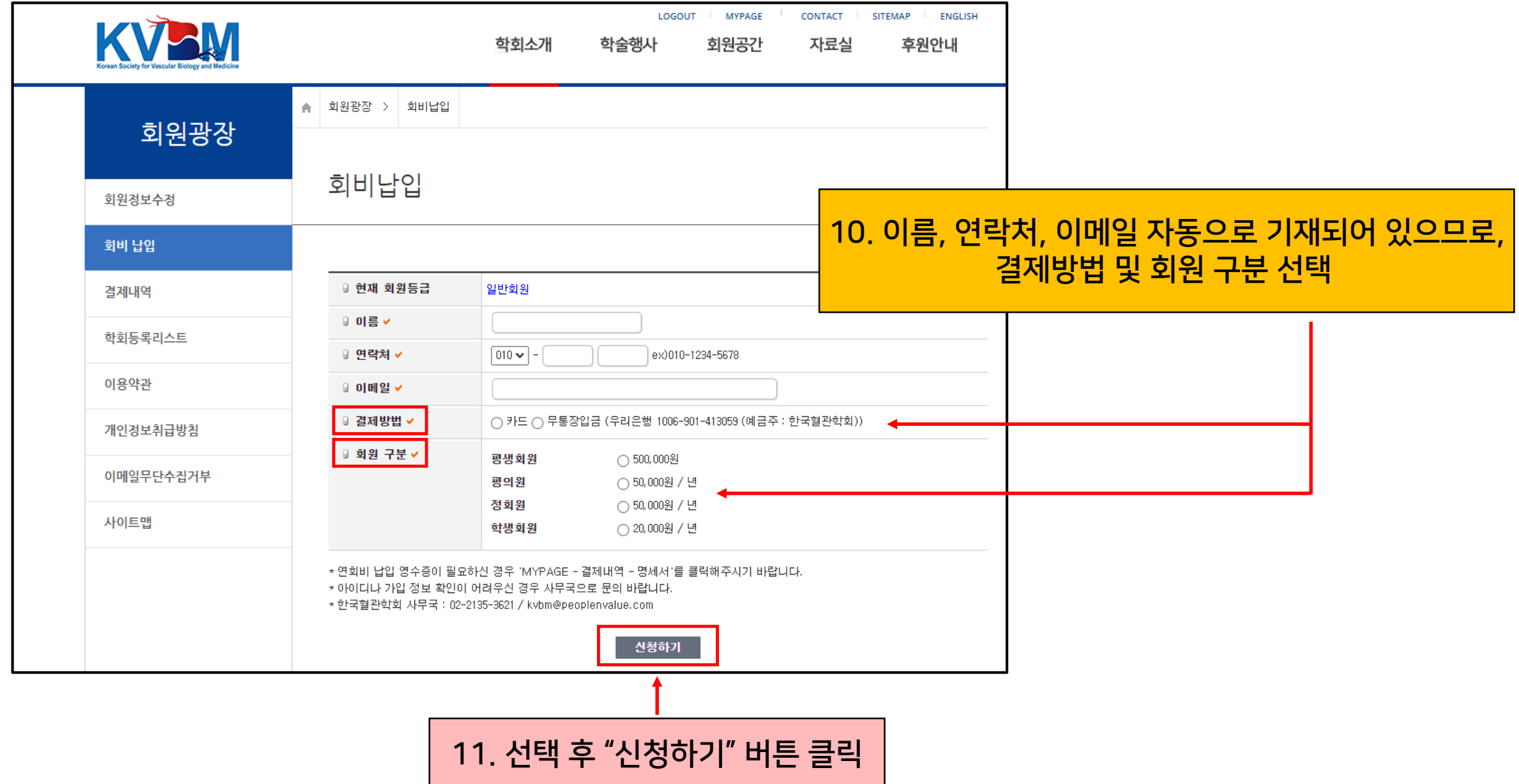

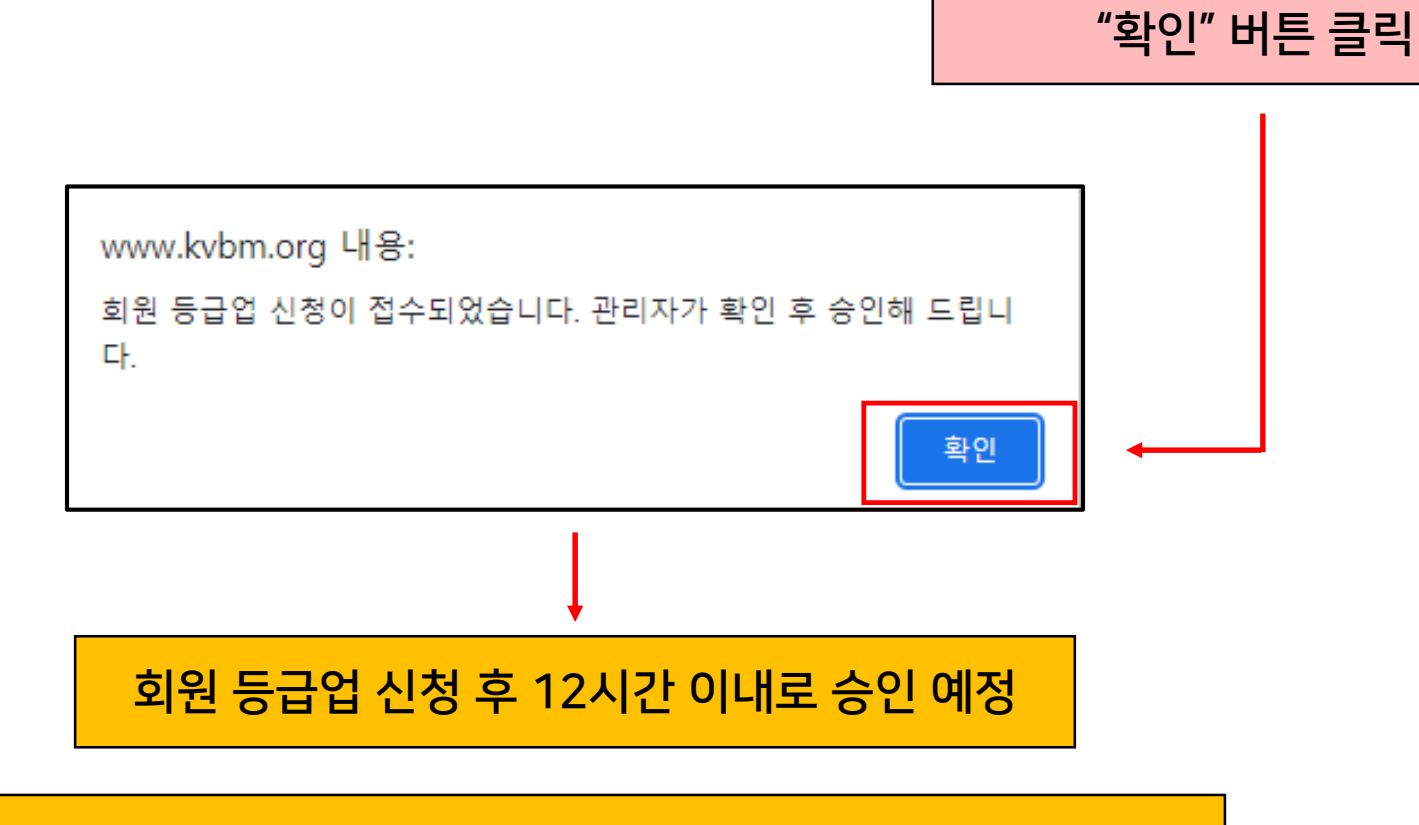

12. 신청 접수 팝업창 확인 후,

## 신청 단계 완료 후, 빠른 승인을 원할 경우 한국혈관학회 사무국([kvbm@peoplenvalue.com](mailto:kvbm@peoplenvalue.com))으로 문의

## 13. 승인 후 한국혈관학회 홈페이지 로그인 가능

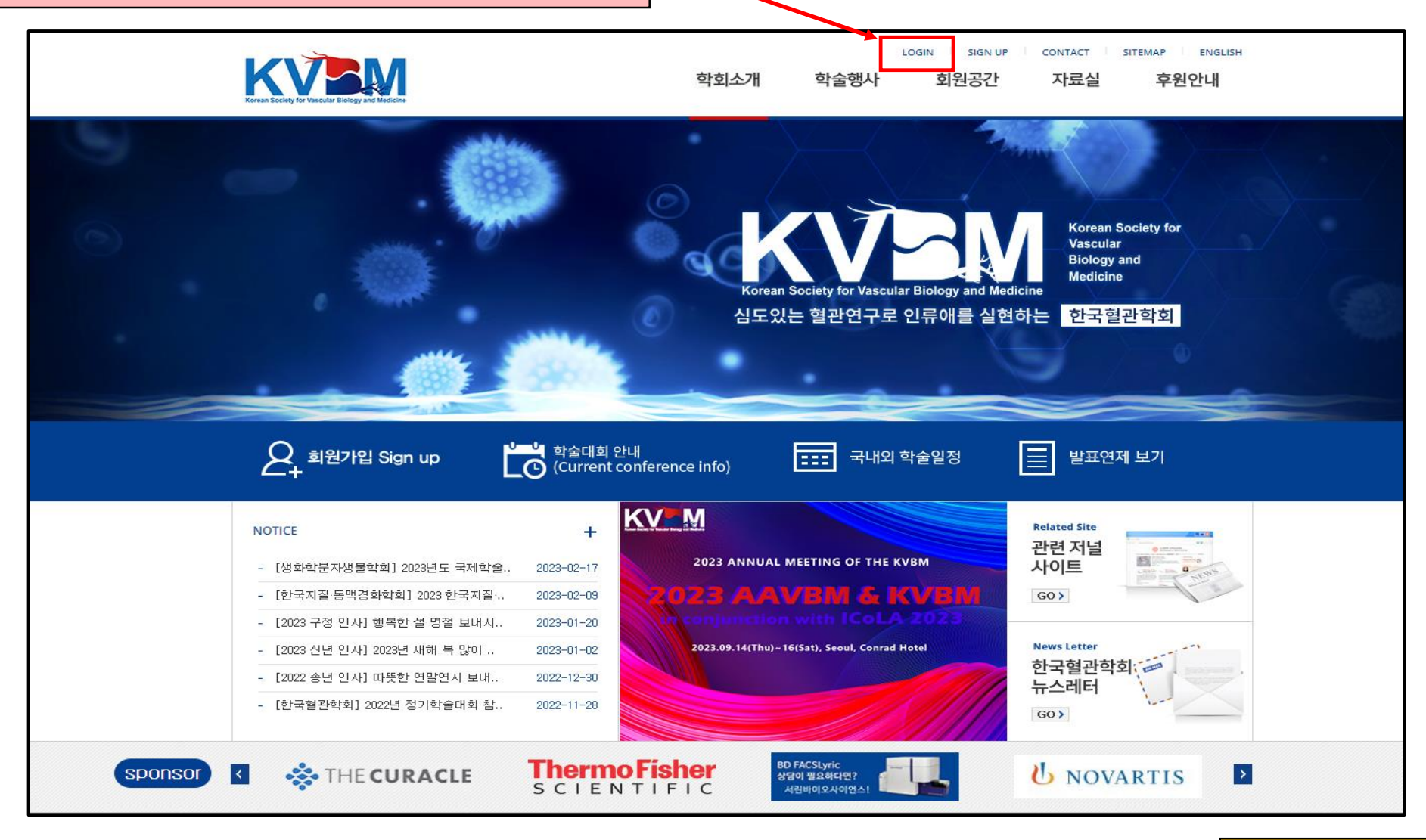

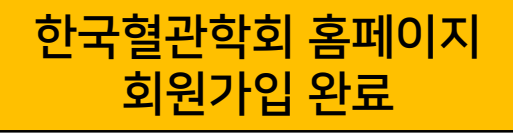